## **Table of Contents**

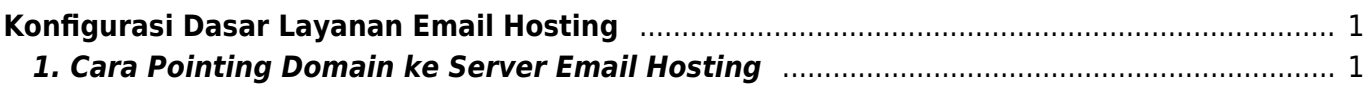

## <span id="page-2-0"></span>**Konfigurasi Dasar Layanan Email Hosting**

Apabila anda menggunakan layanan email hosting big space atau unlimited account maka berikut ini adalah dokumentasi dasar penggunaan layanan email hosting.

## <span id="page-2-1"></span>**1. Cara Pointing Domain ke Server Email Hosting**

Cara pointing secara umum adalah sebagai berikut : Masuk ke DNS Management domain anda kemudian buat record dengan type NS.

mxns NS dmx1.pusathosting.com. mxns NS dmx2.pusathosting.com.

Kemudian ubah setting MX record sehingga menjadi seperti ini

MX 10 mxns.namadomainanda.com. MX 20 slave.mxns.namadomainanda.com

From: <https://www.pusathosting.com/kb/>- **PusatHosting Wiki**

Permanent link: **[https://www.pusathosting.com/kb/email\\_hosting/start?rev=1453530564](https://www.pusathosting.com/kb/email_hosting/start?rev=1453530564)**

Last update: **2016/01/23 01:29**

PusatHosting Wiki - https://www.pusathosting.com/kb/